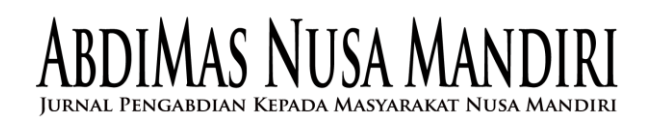

# **IMPLEMENTASI MICROSOFT PUBLISHER DALAM PERINGATAN HARI BESAR ISLAM PADA IKATAN REMAJA MASJID AL MUTTAQIN PONDOK JAGUNG**

Tyas Setiyorini<sup>1</sup>, Maryanah Safitri<sup>2</sup>, Fitra Septia Nugraha<sup>3</sup>, Siti Nurdiani<sup>4</sup> Program Studi Teknik Informatika Sekolah Tinggi Manajemen Informatika dan Komputer Nusa Mandiri Jl. Jatiwaringin Raya No.02, Kecamatan Makasar Jakarta Timur <sup>1</sup>namaemail@email.com, <sup>2</sup>namaemail [@email.org,](mailto:2prosiding@iaii.org) <sup>n</sup>namaemail@email.ac.id

## **Abstract**

Since its establishment, the Al Muttaqin Mosque has the Al Muttaqin Youth Association which was established on November 17, 1984. Currently they have as many as 50 members. In these activities, of course, it cannot be separated from the installation of banners depicting the theme of the activities they carry out. Of course, these banners were not made carelessly. Informative, interesting and creative banners are needed to support their activities. An attractive banner can invite participants or related parties to be more enthusiastic about taking part in these activities. However, the problem that occurs is they only rely on outsiders to make banners, with limited creativity and the funds they have. In overcoming these problems they can take advantage of technology by implementing the Publisher application. The purpose of this training is to develop their skills and creativity in implementing the Microsoft Publisher application.

Keywords: Youth Mosque, Training, Microsoft Publisher

## **Abstrak**

Sejak berdirinya Masjid Al Muttaqin mempunyai Ikatan Remaja Al Muttaqin yang berdiri pada tanggal 17 November 1984. Saat ini mereka memiliki anggota sebanyak 50 orang. Dalam kegiatan-kegiatan tersebut tentunya tidak lepas dari pemasangan spanduk yang menggambarkan tema dari kegiatan yang mereka laksanakan. Spanduk-spanduk tersebut tentunya tidak dibuat sembarangan. Spanduk yang informatif, menarik dan kreatif sangat dibutuhkan untuk menunjang kegiatan mereka. Spanduk yang menarik dapat mengundang peserta atau pihak-pihak terkait untuk lebih antusias untuk ikut serta dalam kegiatan tersebut. Namun permasalahan yang terjadi mereka hanya mengandalkan pihak luar untuk membuat spanduk, dengan keterbatasan kreatifitas dan dana yang mereka miliki. Dalam mengatasi permasalahan tersebut mereka dapat memanfaatkan teknologi dengan menerapkan aplikasi Publisher. Tujuan dari adanya pelatihan ini mengembangkan kemampuan dan kreatifitas mereka dalam menerapkan aplikasi Microsoft Publisher.

Kata Kunci: Remaja Masjid, Pelatihan, Microsoft Publisher

## **PENDAHULUAN**

Desain grafis adalah suatumedia informasi yang disampaikan melalui bahasa visual komunikasi dengan memenuhi aturan-aturan estetika bisa dalam bentuk dua dimensi atau tiga dimensi [1]. Prinsip-prinsip desain dikelompokkan menjadi: kesatuan, keberagaman, keseimbangan, ritme, keserasian, proporsi, skala, dan penekanan.Pelatihan ini sengaja diselenggarakan untuk remaja. Di mana usia remaja mulai menghadapi dengan pengalaman-pengalaman dan tugas-tugas baru seiring dengan perkembangan biologisnya [2].

Remaja Islam Masjid Al-Mutaqqin Pondok Jagung adalah remaja yang dalam kesehariannya

adalah juga para pelajar SMP dan SMA. Para remaja ini telah terbiasa menggunakan berbagai aplikasi yang terpasang di komputer masing-masing. Namun, karena keterbatasan kemampuan dan ketidaktahuan, maka pemanfaatan aplikasi tersebut masih belum maksimal, khususnya untuk aplikasi yang digunakan untuk desain grafis.Hal ini diketahui dengan melalui survey kepada peserta sebelum mengadakan pelatihan, untuk mengetahui kebutuhan yang dibutuhkan para remaja tersebut [3].

Dengan memberikan pengetahuan dan pelatihan sedini mungkin kepada para remaja yang tergabung diharapkan dapat membekali para remaja tersebutagar dapat bersaing di dunia industri dikemudian hari.

JURNAL PENGABDIAN KEPADA MASYARAKAT NUSA MANDIRI

Pelatihan desain grafis ini menggunakan perangkat lunak Microsoft Publisher karena sangat mudah dalam pengoperasiannya. Microsoft Publisher dikenal sebagai aplikasi yang secara otomatis mempermudah pekerjaan yang berhubungan dengan desain grafis, karena banyak disediakan template siap pakai [4].

Kelebihan dari Microsoft Publisher pada kemudahan dalam menempatkan teks dan gambar, serta banyaknya ketersediaan template yang siap digunakan [5]. Microsoft Publisher terdapat dalam paket perangkat lunak Microsoft Office, yang kadang disebut Office Suite. Penyebutan office (kantor) karena pembuatnya bertujuan perangkat lunak ini dapat menyelesaikan pekerjaanpekerjaan yang biasanya terdapat di kantor [6]. Para remaja yang tergabung dalam Ikatan Remaja Masjid ini yang tidak memiliki keahliandalam desain dapat memanfaatkan Microsoft Publisher untuk membuatkartu ucapan, kartu nama, brosur, spanduk, ataupun sertifikat.

Kewajiban kepada setiap perguruan tinggi sebagaimana dijelaskan dalam Tridharma Perguruan Tinggi adalah pendidikan, penelitian, dan pengabdian masyarakat [7]. Salah satu bentuk kewajiban tersebut di Sekolah Tinggi Manajemen Informatika dan Komputer Nusa Mandiri (STMIK) adalah melaksanakan pengabdian masyarakat [8]. Hal ini dilaksanakan berkaitan dengan kepedulian setiap lembaga atau institusi yang bergerak di bidang pendidikan dengan mengikuti perkembangan dan kemajuan teknologi [9]. Pengabdian masyarakat kali ini dilakukan pada Ikatan Remaja Masjid Al Muttaqin, Pondok Jagung.

Sejak berdirinya Masjid Al Muttaqin mempunyai Ikatan Remaja Al Muttaqin yang berdiri pada tanggal 17 November 1984. Saat ini mereka memiliki anggota sebanyak 50 orang. Lokasi Masjid Al Muttaqin yang berada di Jl. Raya Serpong RT/RW 002/01. Pondok Jagung, Serpong Utara Kota Tangerang Selatan.

Berdasarkan hasil pengamatan kami pada Ikatan Remaja Masjid Al Muttaqin, Pondok Jagung, kegiatan-kegiatan yang diselenggarakan mereka cukup banyak. Berbagai kegiatan selalu mereka laksanakan dalam berbagai peringatan hari besar Islam seperti Maulid Nabi Muhammad SAW, Isra' Miraj, Hari Raya Idul Fitri, dan lain-lain.

Dalam kegiatan-kegiatan tersebut tentunya tidak lepas dari pemasangan spanduk yang menggambarkan tema dari kegiatan yang mereka laksanakan. Spanduk-spanduk tersebut tentunya tidak dibuat sembarangan. Spanduk yang informatif, menarik dan kreatif sangat dibutuhkan untuk menunjang kegiatan mereka. Spanduk yang menarik dapat mengundang peserta atau pihak-

pihak terkait untuk lebih antusias untuk ikut serta dalam kegiatan tersebut. Namun permasalahan yang terjadi mereka hanya mengandalkan pihak luar untuk membuat spanduk, dengan keterbatasan kreatifitas dan dana yang mereka miliki.

Dalam mengatasi permasalahan tersebut mereka dapat memanfaatkan teknologi dengan menerapkan aplikasi Publisher. Aplikasi Microsoft Publisher adalah aplikasi yang sangat berguna dalam pembuatan berbagai macam percetakan seperti spanduk, banner, brosur, poster, sertifikat, majalah, kartu ucapan, kartu nama, dan lain-lain [10]. Microsoft Publisher dapat secara mudah dan praktis digunakan dan dipelajari untuk membuat dan mengembangkan desain berbagai jenis percetakan yang dibutuhkan. Untuk itu dalam kesempatan pengabdian masyarakat kali ini kami menyelenggarakan pelatihan yang bertema "Implementasi Microsoft Publisher dalam Peringatan Hari Besar Islam".

Semoga dengan pelatihan ini mereka dapat mengembangkan kemampuan dan kreatifitas mereka dalam menerapkan aplikasi Microsoft Publisher. Dengan demikian mereka dapat membuat berbagai macam design percetakan seperti spanduk khususnya untuk berbagai kegiatan-kegiatan mereka atau untuk keperluan mereka yang lain dalam kehidupan sehari-hari.

## **METODE PENGABDIAN MASYARAKAT**

Tahapan kajian yang digunakan untuk menyelesaikan permasalahan kegiatan pengabdian masyarakat ini, antara lain:

- 1. Analisa kebutuhan pelatihan
- 2. Pembuatan proposal
- 3. Pembuatan modul dan bahan ajar
- 4. Persiapan pelatihan
- 5. Pelaksanaan pelatihan

Memberikan pemaparan materi dan praktek yaitu:

a. Pemaparan tentang desain grafis.

Materi berisi pengenalan desain grafis, apa saja yang dibutuhkan untuk dapat mendesain, dan jenis-jenisdesain grafis.

b. Pengenalan media publikasi.

Sebelum memaparkan aplikasi yang akan digunakan dalam mendesain, dipaparkan terlebih dahulu mengenai media publikasi yang akan didesain, termasuk jenis-jenis media publikasi. Sehingga peserta mengenal dan paham kebutuhan yang dihadapi nanti.

c. Pemaparan kelebihan Microsoft Publisher.

Pemaparan mengenai kegunaan dari Microsoft Publisher dan perbedaannya dengan JURNAL PENGABDIAN KEPADA MASYARAKAT NUSA MANDIRI

aplikasi lain dari Microsoft semisal Microsoft Word, Excel, Powerpoint dan Access yang telah lebih dulu populer.

d. Praktek mendesain menggunakan Microsoft Publisher.

Langkah demi langkah dalam memulai menggunakan Microsoft Publisher untuk mendesain.

- 6. Tahapan evaluasi
- 7. Penyusunan laporan

Kegiatan pelatihan ini dirancang agar peserta dapat memahami secara komprehensif materi yang disampaikan, sehingga dapat dimplementasikan secara aplikatif dalam dunia kerja [8].

Metode kegiatan pelatihan ini dilakukan berdasarkan pendekatan proses penjelasan teori disertai praktikum langsung.

Metode pelatihan untuk menyampaikan teori, meliputi ceramah, tanya jawab dan diskusi, sedangkan praktikum terdiri dari metode simulasi, studi kasus, tanya jawab. Secara rinci metode yang dilakukan adalah sebagai berikut:

- a. Menjelaskan cara penggunaan tools dasar dan fitur-fitur yang tersedia dalam penggunaan aplikasi Microsoft Publisher.
- b. Penjelasan disertai dengan praktek langsung dengan mencontohkannya.
- *c.* Selama kegiatan pelatihan peserta diberikan luas kesempatan untuk bertanya jika ada materi yang kurang dipahami.

#### **HASIL DAN PEMBAHASAN**

Belajar bertujuan mengubah perilaku sebagai hasil dari ilmu dan pengalaman yang di dapat dari interaksi seseorang dengan lingkungannya [11].

Dari kegiatan yang dilakukan terhadap para remaja yang tergabung dalam Remaja Islam Masjid Al-Mutaqqin diketahui bahwa banyak dari peserta belum mempunyai pengetahuan dan kemampuan dalam mendesain. Kegiatan pelatihan desain grafis ini mendapat sambutan yang sangat baik dari peserta.

## **Materi yang Disampaikan**

Materi yang disampaikan yaitu:

- 1. Pengenalan awal tentang Microsoft Publisher.
- 2. Membuat proyek, pembuatan spanduk, backdrop dan lain-lain secara sederhana. Membahas bagaimana memulai, mengedit dan menyimpan berkas berupa file.
- 3. Menggunakan fitur tambahan berupa *clip art*, tabel, *wordart*, *insert picture*, dan sebagainya. Mengetahui trik-trik yang dapat

mempermudah dalam pembuatan proyek baru dengan menggunakan Microsoft Publisher, mencetaknya menyesuaikan dengan keperluan ukuran.

#### **Bentuk Kegiatan**

Peserta dalam kegiatan pengabdian masyarakat berupa pelatihan "Implementasi Microsoft Publisher dalam Peringatan Hari Besar Islam" terdiri dari remaja usia 14 tahun sampai dengan 20 tahun sebanyak 20 orang dan dilakukan secara online via Zoom App [12] dengan berjalan baik.

## **Pelaksanaan Kegiatan**

Pelatihan dimulai dengan pembukaan dan dilanjut dengan materi penyampaian oleh tutor dan tidak lupa tiap peserta diberikan materi yang sama dengan tutor.

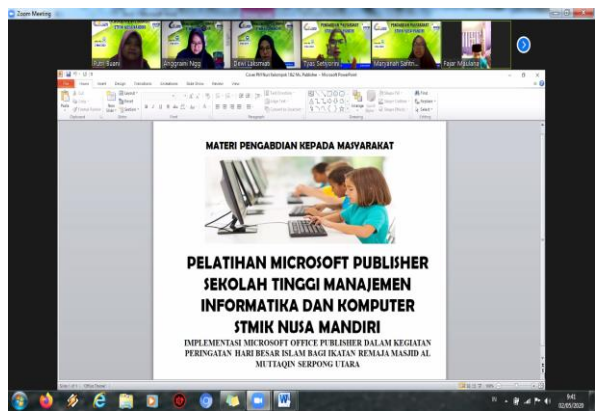

Gambar 1. Pembukaan Materi

Pada gambar 1 merupakan pembukaan yang berisi tentang alur kegiatan dan akan dipraktikan

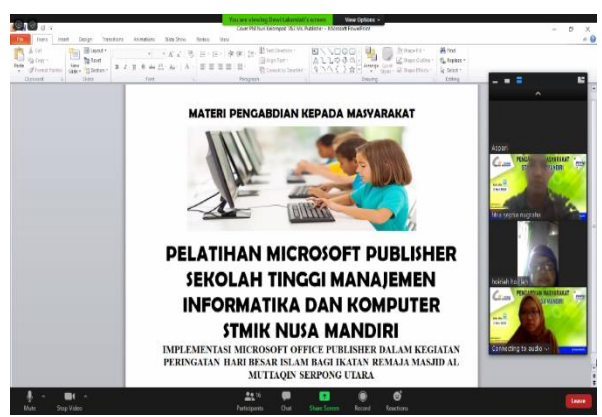

Gambar 2. Tutor menyampaikan materi

Pada gambar 2 tutor menyampaikan materi tentang definisi, fungsi dan tujuan tentang Microsoft Publisher, peserta juga mendapat modul mengenai apa yang sedang dipelajari.

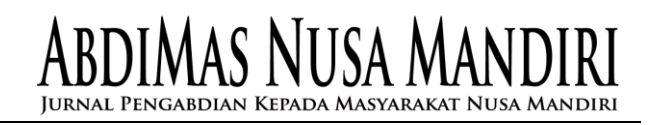

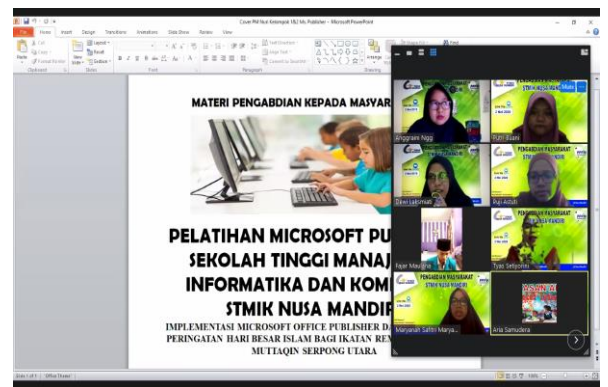

Gambar 3. Tutor menyampaikan fitur tambahan

Pada gambar 3 tutor menyampaikan fitur tambahan guna mengoptimalkan penggunaan Microsoft Publisher. Selama pelatihan, para peserta sangat antusias mengikuti jalannya pelatihan karena dukungan sarana dan prasarana memadai, sehingga mereka bisa sambil mempraktikan langsung sesuai materi yang disajikan. Dengan begitu, mereka merasa lebih bisa mengeksplorasi dengan baik dan lebih mampu memahami detil materi yang diajarkan. Hal ini dapat dilihat pada gambar 4.

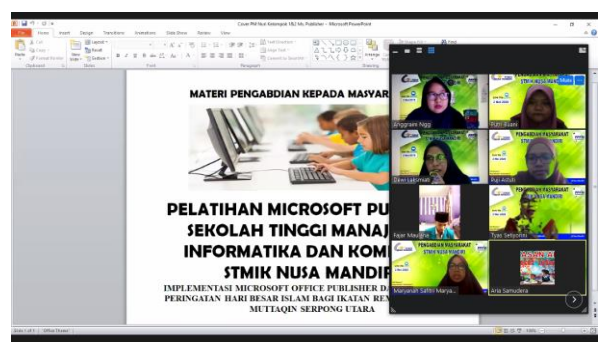

Gambar 4. Ketika peserta bertanya

Dilihat dari aktivitas peserta di pelatihan, maka terlihat respon para peserta sangat tinggi. Beberapa di antara mereka yang bertanya dan kemudian terlibat dalam diskusi, dan kemudian menindak-lanjutinya dengan praktek materi yang mereka pertanyakan. Respon yang antusias kebanyakan muncul dari peserta yang pernah tahu namun belum tuntas atau masih ragu-ragu.

Sedangkan para peserta yang belum tahu sama sekali atau belum pernah sama sekali menggunakan aplikasi ini cenderung pasif. Responnya yang mereka berikan sangat sedikit. Namun ketika pemateri atau tutor menanyakan kesulitan mereka secara personal, mereka lebih responsif untuk mendapatkan bantuan.

Pada sesi akhir, dilakukan foto bersama seperti yang terlihat pada gambar 5.

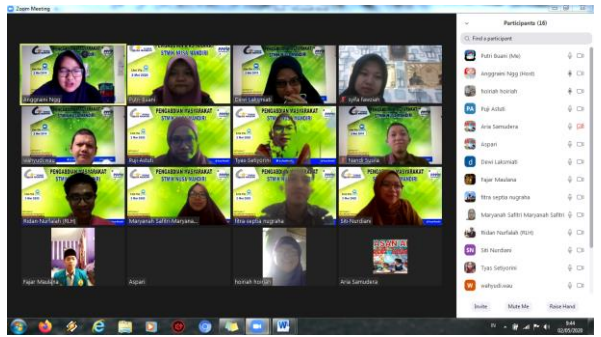

Gambar 5. Sesi foto

Peserta mendapatkan ilmu baru serta tips dan trik untuk menguasai Microsoft Publisher. Sehingga dapat bekerja secara cepat dan efektif pada saat mempergunakan pengolah kata, pengolah angka dan presentasi. Kendala lainnya pada saat sebelum pelatihan, yaitu kurangnya pelatihan untuk menambah wawasan dan penguasaan dalam ilmu komputer, khususnya pelatihan Microsoft Publisher, dirasakan sudah tersolusikan dengan baik.

Kegiatan pelatihan ini dianggap sangat bermanfaat bagi peserta karena menambah dan memperluas wawasan pengetahuan para peserta di bidang teknologi informasi. Dan juga menambah keterampilan yang dapat diterapkan dan dimanfaatkan langsung oleh para peserta dalam meningkatkan kualitas diri. Kegiatan pelatihan Microsoft Publisher untuk Ikatan remaja masjid Al-Mutaqqin Pondok Jagung telah dilaksanakan dengan baik dan lancar mulai dari pukul 09.00 sampai dengan 10.00 WIB via Zoom Meeting.

Pemahaman peserta terlihat pada saat diskusi dan tanya jawab peserta dilakukan. Ternyata para peserta mampu menyerap dan memahami materi yang disampaikan, terutama diskusi tentang bagaimana mendesain dengan mudah dan cepat menggunakan Microsoft Publisher. Dari hasil pertanyaan yang dilakukan dalam diskusi terhadap peserta setelah diberikan materi, maka dapat disimpulkan bahwa peserta mulai dapat mengetahui dan memahami dengan baik bagaimana mendesain dengan menggunakan Microsoft Publisher.

Pelaksanaan pelatihan Microsoft Publisher ini mendapat tanggapan yang positif dari peserta kegiatan dengan luaran hasil yang di dapat dengan adanya pelatihan ini para peserta dapat meningkatkan keterampilan penggunaan Microsoft Publisher Dalam Peringatan Hari Besar Islam seperti membuat spanduk ataupun *backdrop*.

JURNAL PENGABDIAN KEPADA MASYARAKAT NUSA MANDIRI

Vol. 2 No. 1 April 2020 | Hal. 13-18 Diterima Redaksi : 15-02-2020 | Selesai Revisi : 25-03-2020 Diterbitkan Online : 01-04-2020

Kepuasan peserta pelatihan juga terlihat dari hasil kuesioner yang disebarkan untuk mendapat respon atas pelaksanaan pelatihan dengan total responden yaitu 20 orang. Teknik yang digunakan adalah UAT (*User Acceptance Test*) dengan menggunakan instrumen berupa kuesioner online (Google Form) dan dari 5 pertanyaan yang diberikan mendapat respon jawaban sebagai berikut:

- 1. Tutor berpenampilan baik dan bersuara jelas dalam penyampaian materi= 91,25%
- 2. Bahan ajar (modul/ slide ppt) tersedia dengan baik= 91,25%
- 3. Fasilitas (Layanan Internet berupa kuota) tersedia dengan baik= 92,5%
- 4. Materi pelatihan sesuai dengan kebutuhan Anda, sehingga mampu menunjang pekerjaan yangAnda lakukan= 90%
- 5. Materi yang diberikan lengkap dan dapat dengan mudah dipahami= 91.25%

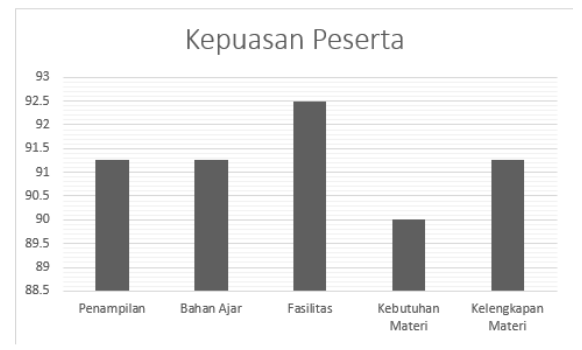

Sehingga dapat ditarik kesimpulan bahwa peserta puas dengan pelatihan ini, dengan materi pelatihan sesuai dengan kebutuhan peserta, sehingga mampu menunjang pekerjaan. Peserta juga menyatakan bahwa materi yang diberikan lengkap dan dapat dengan mudah dipahami. Pelatihan ini diharapkan dapat menjadi kontribusi yang bermanfaat untuk peningkatan kualitas dan kemampuan peserta guna mengoptimalkan teknologi.

#### **KESIMPULAN**

Kesimpulan dari kegiatan pelatihan ini adalah peserta dapat menguasai dan mengetahui lebih banyak mengenai Microsoft Publisher. Kegiatan pelatihan ini juga membawa dampak baik dalam upaya peningkatan penetrasi kemajuan teknologi informasi dan komunikasi (TIK) bagi peserta ikatan masjid ini, hal ini nampak dari respon positif yang diberikan oleh mereka sepanjang mengikuti kegiatan pelatihan. Dari pengamatan sepanjang meeting, dapat terlihat bahwa pemahaman peserta terhadap materi sudah baik dan peserta mampu menerapkan materi dalam latihan yang diberikan.

Berdasarkan pemaparan hasil pelaksanaan kegiatan ini maka dapat disimpulkan bahwa kegiatan berupa pelatihan desan grafis menggunakan Microsoft Publisher dapat berjalan dengan baik. Kegiatan ini sangat bermanfaat memberikan pengetahuan dan pemahaman yang lebih mendalam tentang pemanfaatan Microsoft Publisher yang dapat digunakan untuk keperluan tertentu, semisal mengerjakan tugas sekolah maupun di luar itu. Kegiatan ini sekaligus menjadi dorongan bagi para pelajar yang tergabung dalam Remaja Islam Masjid Al-Mutaqqin dan remaja di sekitar Masjid untuk mengaplikasikan ilmu yang didapat dari pelatihan sekaligus mengajarkan kepada orang yang dikenal. Dengan demikian kegiatan ini secara tidak langsung menjadi bagian untuk turut menambahkan pengetahuan dan kemampuan sebagai bekal dalam mengerjakan tugas sekolah maupun pekerjaan nanti.

## **UCAPAN TERIMAKASIH**

- 1. Ikatan Remaja Masjid Al-Muttaqqin Pondok Jagung
- 2. Anggota atau tim yang berpartisipasi

## **DAFTAR PUSTAKA**

- [1] R. K. W. Dewojati, "Desain Grafis Sebagai Media Ungkap Periklanan," *Imaji*, vol. 7, no. 2, 2015.
- [2] M. K. Nasution, "Penggunaan metode pembelajaran dalam peningkatan hasil belajar siswa," *urnal Ilm. Bid. Pendidik.*, vol. 11, no. 1, pp. 9–16, 2017.
- [3] M. Publisher, "Pelatihan Desain Grafis Menggunakan Microsoft Publisher bagi Remaja Islam Masjid Darussalam ( RISMADA )," *Abdimas UBSI*, vol. 3, no. 2, pp. 4–6, 2020.
- [4] D. F. Rista, S. C., & Hasanah, "Microsoft Publisher Sebagai Office Automation System dalam Penunjang Pekerjaan Kesekretarisan," vol. 1, no. 1, pp. 66–72, 2016.
- [5] D. Priyatno, *Cara Instan Desain Promosi Dengan Microsoft Publisher*. Jakarta: Multicom, 2016.
- [6] P. Weverka, *Office 2016 All-in-One For Dummies*. John Wiley & Sons. Inc, 2016.
- [7] S. Ayumida, F. Natalia, and Y. S. Nuraeni, "Pelatihan Pembuatan Blog di Yayasan Yatim, Piatu dan Dhuafa Rumah Harapan, Teluk Jambe Timur Karawang," *J. Abdimas BSI J. Pengabdi. Kpd. Masy.*, vol. 2, no. 2, pp. 316–322, Aug. 2019, doi:

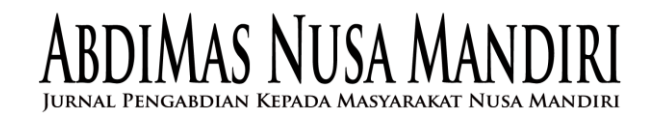

10.31294/jabdimas.v2i2.6152.

- [8] L. Marlinda, H. Supendar, U. Radiyah, F. Handayanna, L. B. Doing, and K. T. Dan, "Implementasi Microsoft Word Untuk Mengolah Laporan Kegiatan Karang Taruna dan PKK Cipinang," *J. Abdimas UBJ*, vol. 1, no. 1, pp. 61–69, 2019.
- [9] W. Fauzzia *et al.*, "Pengabdian Kepada Masyarakat Bakti Sosial Bersama Jamaah Masjid Fatmah Hidayah," *J. ABDIMAS BSI*, vol. 1, no. 1, pp. 81–86, Feb. 2018, doi: 10.31294/JABDIMAS.V1I1.3076.
- [10] M. Rasyidan, D. Retnosari, and Y. I. MAB, "PELATIHAN MICROSOFT PUBLISHER UNTUK GURU PADA SEKOLAH DASAR ISLAM TERPADU ANAK SHOLEH MANDIRI BANJARMASIN," *ojs.uniska-bjm.ac.id*, vol. 1, no. 1, 2020, Accessed: Nov. 25, 2020. [Online]. Available: https://ojs.uniskabjm.ac.id/index.php/PPKMDU/article/view /3832.
- [11] M. Pane, A., & Darwis Dasopang, "Belajar Dan Pembelajaran.," *FITRAHJurnal Kaji. Ilmu-Ilmu Keislam.*, vol. 3, no. 2, p. 333, 2017.
- [12] S. Hidayatullah, U. Khouroh, I. Windhyastiti, R. G. Patalo, and A. Waris, "Implementasi Model Kesuksesan Sistem Informasi DeLone And McLean Terhadap Sistem Pembelajaran Berbasis Aplikasi Zoom Di Saat Pandemi Covid-19," *J. Teknol. dan Manaj. Inform.*, vol. 6, no. 1, pp. 44–52, 2020, doi: 10.26905/jtmi.v6i1.4165.